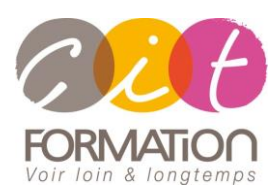

775 route de l'aérodrome ZA Agroparc 84000 Avignon Tél 04 90 85 98 12 Fax 04 90 86 26 24 info@cit.fr www.cit.fr

## **Déroulé de l'action**

• **Modalités**

Session Inter/Intra En présentiel/Classe virtuelle

#### • **Horaires**

9H00-12H30 /13H30-17H00

#### • **Méthode pédagogique**

Alternance exposés théoriques et exercices pratiques (80% de pratique)

#### • **Suivi et assistance**

Support de cours adapté au logiciel étudié et au niveau suivi Assistance téléphonique gratuite et illimitée

#### • **Modalité d'évaluation**

Passage de la certification TOSA en fin de formation Attestation de stage Emargement quotidien d'une feuille de présence

#### • **Accessibilité aux personnes handicapées**

Pour tout besoin d'adaptation, retrouver le contact de notre référent handicap et les modalités d'accueil sur la page : [Infos pratiques/Situation de](https://www.cit.fr/fr/infos-pratiques)  [Handicap](https://www.cit.fr/fr/infos-pratiques)

# **Autocad/Autocad LT 2D - Perfectionnement**

**Public et Objectif** : Tout utilisateur Autocad qui souhaite maîtriser les fonctions avancées du logiciel AutoCAD afin d'être capable de réaliser tout type de dessins et schémas complexes de manière autonome.

*À l'issue de la formation, le stagiaire sera capable de :*

- Utiliser les fonctions avancées
- Optimiser le temps et la qualité de dessin

**Prérequis** : Avoir les bases du logiciel AutoCAD.

**- 3 jours -**

## **Interface utilisateur**

- Configuration d'AutoCAD
- Boite de dialogue « ACTUALITÉS »
- Boite de dialogue de démarrage
- Ouverture partielle d'un dessin
- Aide active
- Personnalisation des barres d'outils

# **Optimiser et contrôler ses connaissances de base AutoCAD**

- Aide au dessin et unités
- Grille, Résol, Ortho, Polaire
- Accrochage aux Objets
- Mode Repérage aux Objets
- Fonctions de création d'objets
- Fonctions de modification d'objets
- Sélection d'objets Sélection rapide

# **Utiliser les outils de dessin améliorés**

- Création de multi-lignes
- Gestion des calques
- Création de filtres
- Textes (Vérification orthographique, mise à l'échelle…)
- Cotations (Associatives, Transpaciales…)
- Blocs (Attributs, description)
- Les SCG/SCU
- L'AutoCAD Design Center
- Edition d'objets par double-clic

## **Environnement de conception intelligent**

- Copier/Coller en mode multi-documents
- **Hyperliens**
- Éditeur d'attributs étendu
- Extraction d'attributs
- Normes CAO
- Le convertisseur de calques
- Publication sur le WEB
- E-Transmit (transfert d'un projet)
- Les fichiers d'Échanges

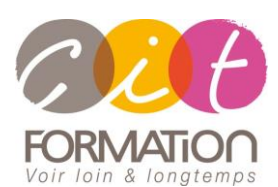

775 route de l'aérodrome ZA Agroparc 84000 Avignon Tél 04 90 85 98 12 Fax 04 90 86 26 24 info@cit.fr www.cit.fr

## **Déroulé de l'action**

#### • **Modalités**

Session Inter/Intra En présentiel/Classe virtuelle

#### • **Horaires**

9H00-12H30 /13H30-17H00

#### • **Méthode pédagogique**

Alternance exposés théoriques et exercices pratiques (80% de pratique)

#### • **Suivi et assistance**

Support de cours adapté au logiciel étudié et au niveau suivi Assistance téléphonique gratuite et illimitée

#### • **Modalité d'évaluation**

Passage de la certification TOSA en fin de formation Attestation de stage Emargement quotidien d'une feuille de présence

#### • **Accessibilité aux personnes handicapées**

Pour tout besoin d'adaptation, retrouver le contact de notre référent handicap et les modalités d'accueil sur la page : [Infos pratiques/Situation de](https://www.cit.fr/fr/infos-pratiques)  [Handicap](https://www.cit.fr/fr/infos-pratiques)

# **Autocad/Autocad LT 2D - Perfectionnement**

# **Maitriser les références externes**

- Les références externes
	- Ajouter des symboles dépendants
- Délimiter une référence externe
- Éditer le chemin d'une référence externe
- Edition des blocs et références externes

### **Gérer les images tramées**

- Attacher, détacher, décharger, recharger, délimiter une image
- Afficher le cadre de délimitation
- Éditer le chemin d'une image
- Contrôler la qualité de l'image
- Modifier l'ordre d'affichage et de tracé

## **Créer et gérer la mise en page**

- Principes de l'espace objet et des présentations
- Configuration de tracé Création des fenêtres uniques et polygonales. Verrouillage, délimitation et échelle des vues. Gestion des présentations (gabarits - déplacer - copier - renommer)
- Gestion des visibilités des calques dans les fenêtres.

# **Gérer l'impression**

- Paramètres d'impression
- Publication d'un jeu de feuilles
- Traçage d'arrière-plan
- Bannière de tracé Filtrage les formats de papier Styles de tracés Filtrage des imprimantes
- Gestion de la couleur de l'arrière-plan de l'aperçu
- Impression des ombrages Aperçu de traçage

# **Gérer les transferts**

- E-transmit Import/export de données
- Créer un module de transfert (jeu de feuilles)

## **Travaux pratiques**

#### **Pour chaque point du programme abordé :**

Présentation et démonstration par le formateur, mise en pratique sur les fonctionnalités abordées par le stagiaire avec l'appui du formateur et du groupe, feedbacks du formateur tout au long de l'activité.

## **Passage de la certification**

[Certification TOSA AUTOCAD](https://www.francecompetences.fr/recherche/rs/6207/) RS6207, certificateur Isograd, certification délivrée le 14/12/2022

En fin de formation, le passage de la certification est organisé autour d'un temps de validation au moyen d'un test à passer.

**Compétences attestées** : Les compétences attestées sont variables en fonction du score obtenu au test TOSA (de 351 à 1000). Ce score déterminera un niveau (initial, basique, opérationnel, avancé ou expert) selon lequel vos compétences vous seront attribuées

Les horaires seront aménagés pour le passage des tests de certification